## **筆記型電腦導覽**

文件編號:419661-AB1

2007 年 1 月

本指南說明電腦的硬體功能。

目錄

### 1 組件

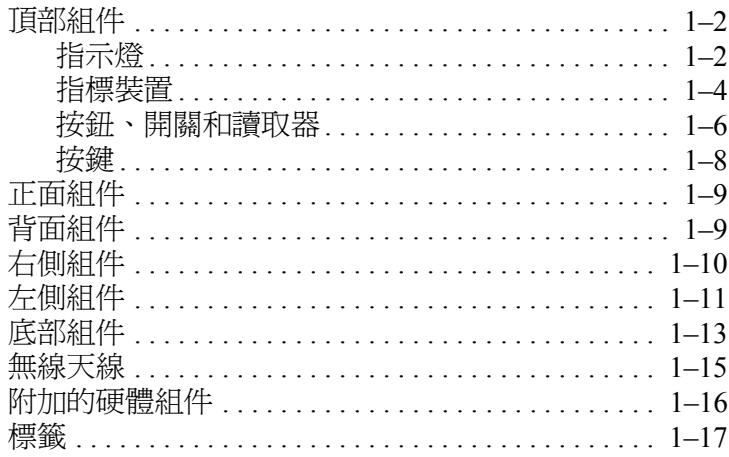

### 2 規格

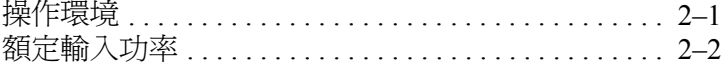

### 索引

# **1**

**組件**

<span id="page-2-1"></span><span id="page-2-0"></span>本章說明電腦的硬體功能。

若要檢視已安裝在電腦上的硬體清單:

1. 選擇 「開始」 **>** 「電腦」 **>** 「系統內容」。

2. 在左側窗格中, 按一下『裝置管理員』。

您也可以使用 「裝置管理員」,來新增硬體或修改裝置 配置。

✎ 電腦所附的組件可能會隨國家/地區和機型而有所不同。 本指南中的圖例為大部份電腦機型所附的標準外部功能。

## <span id="page-3-4"></span><span id="page-3-0"></span>**頂部組件**

## <span id="page-3-1"></span>**指示燈**

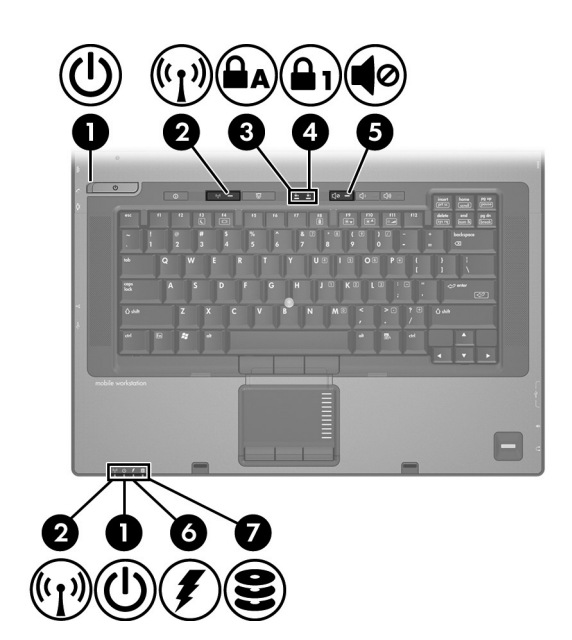

<span id="page-3-3"></span><span id="page-3-2"></span>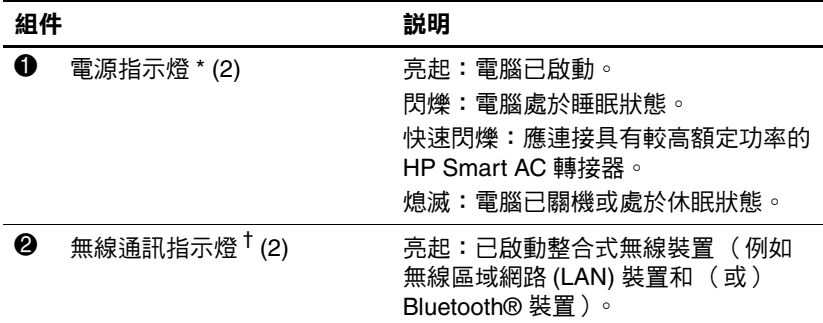

(續)

<span id="page-4-4"></span><span id="page-4-3"></span><span id="page-4-2"></span><span id="page-4-1"></span><span id="page-4-0"></span>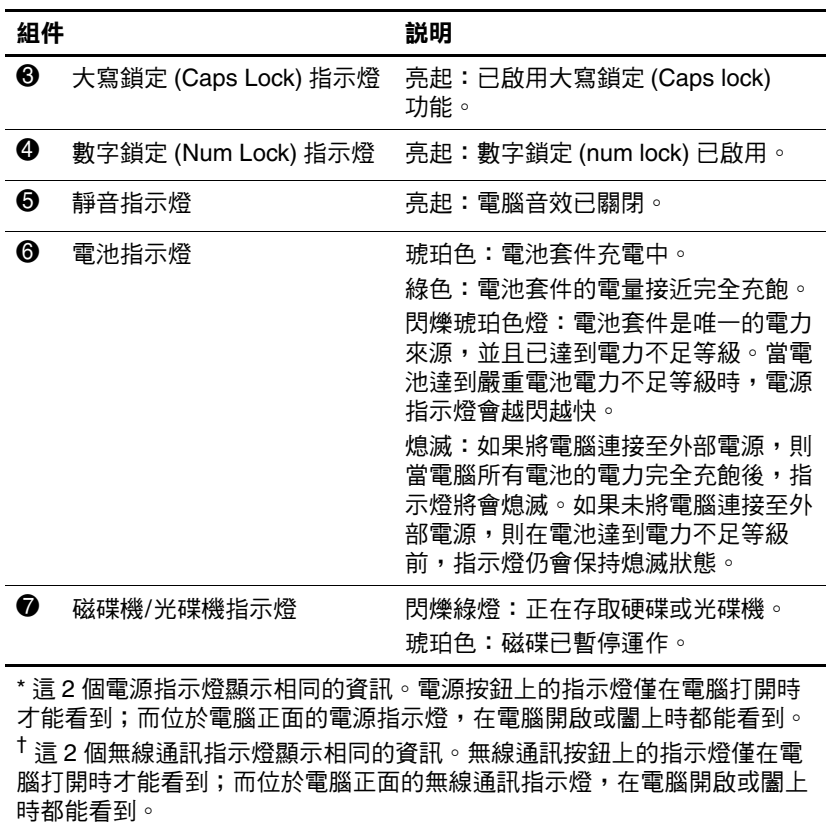

### <span id="page-5-0"></span>**指標裝置**

### **觸控板**

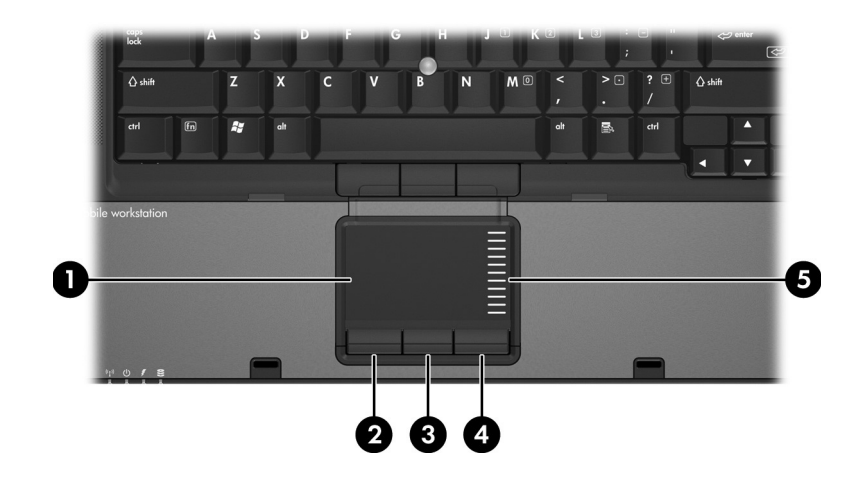

<span id="page-5-3"></span><span id="page-5-1"></span>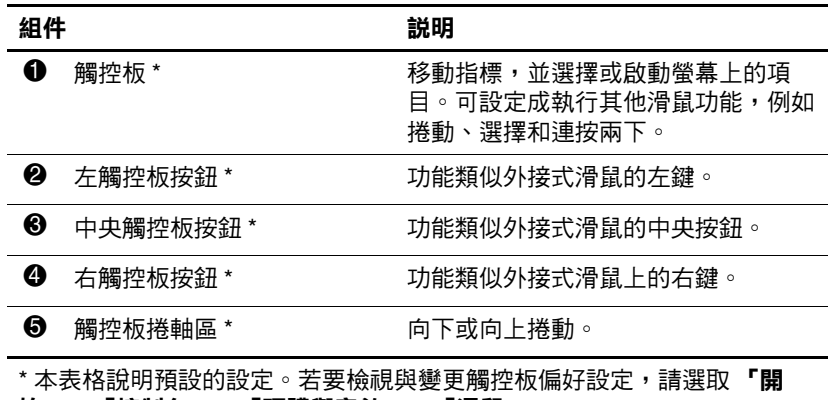

<span id="page-5-2"></span>**始」 > 「控制台」 > 「硬體與音效」 > 「滑鼠」**。

## **指標桿 (僅限特定機型)**

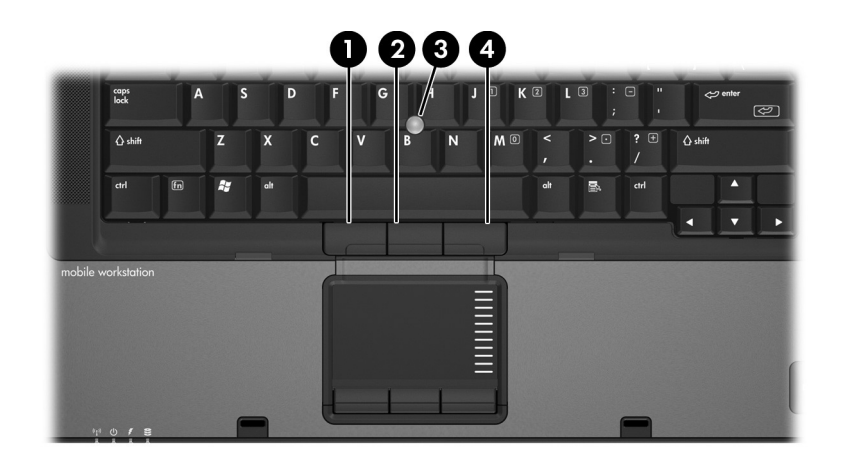

<span id="page-6-1"></span><span id="page-6-0"></span>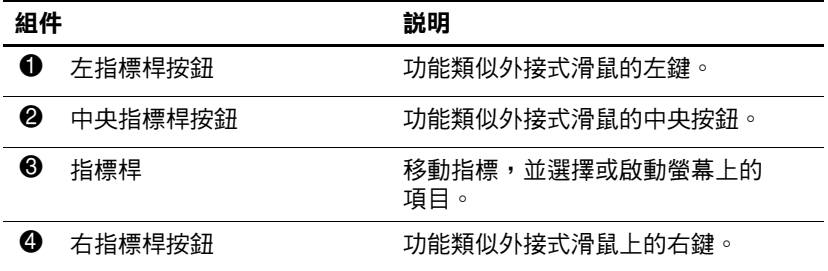

## <span id="page-7-0"></span>**按鈕、開關和讀取器**

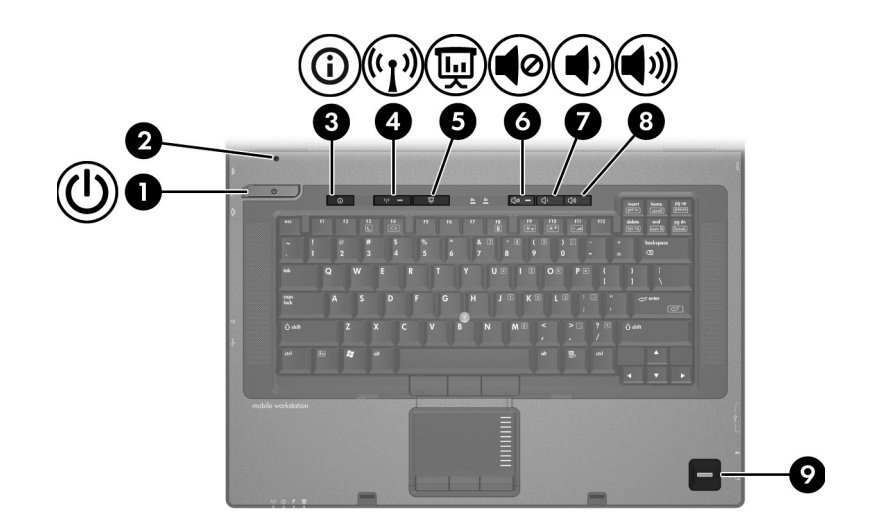

<span id="page-7-3"></span><span id="page-7-2"></span><span id="page-7-1"></span>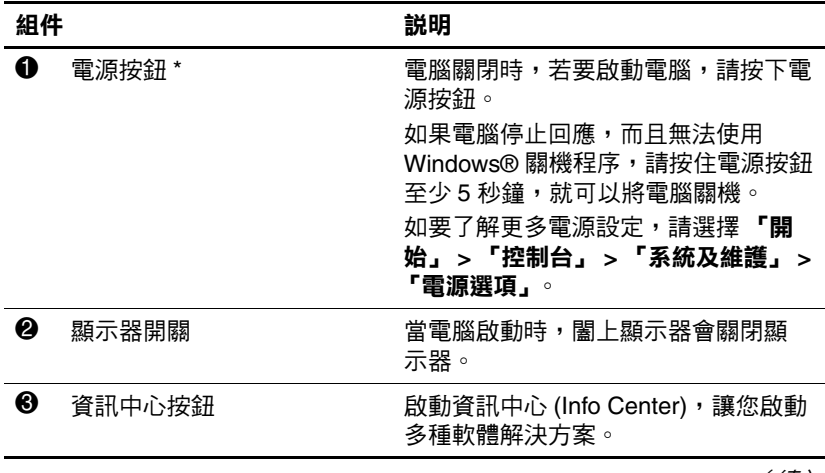

(續)

<span id="page-8-4"></span><span id="page-8-3"></span><span id="page-8-2"></span><span id="page-8-1"></span><span id="page-8-0"></span>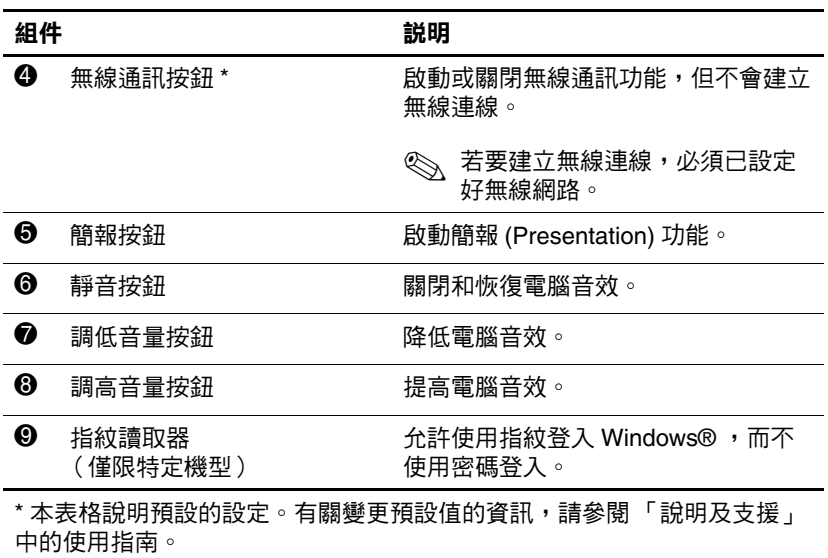

## <span id="page-9-0"></span>**按鍵**

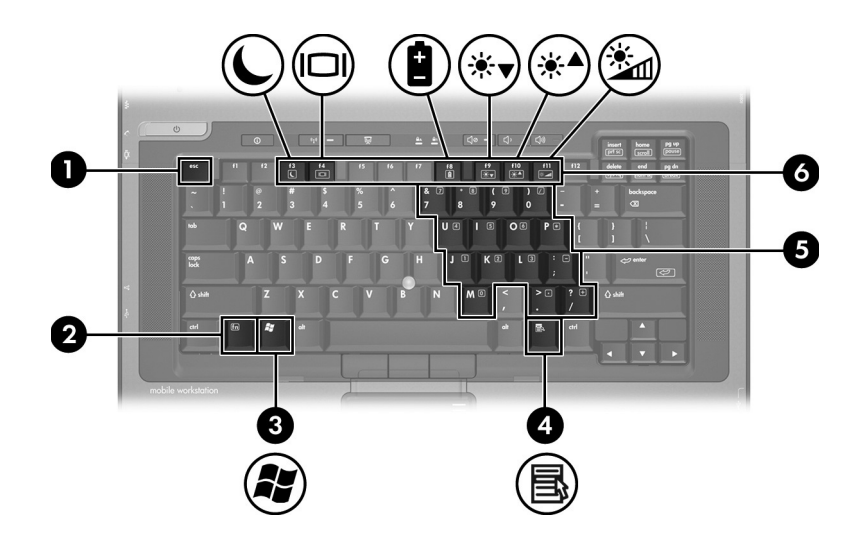

<span id="page-9-6"></span><span id="page-9-5"></span><span id="page-9-4"></span><span id="page-9-3"></span><span id="page-9-2"></span><span id="page-9-1"></span>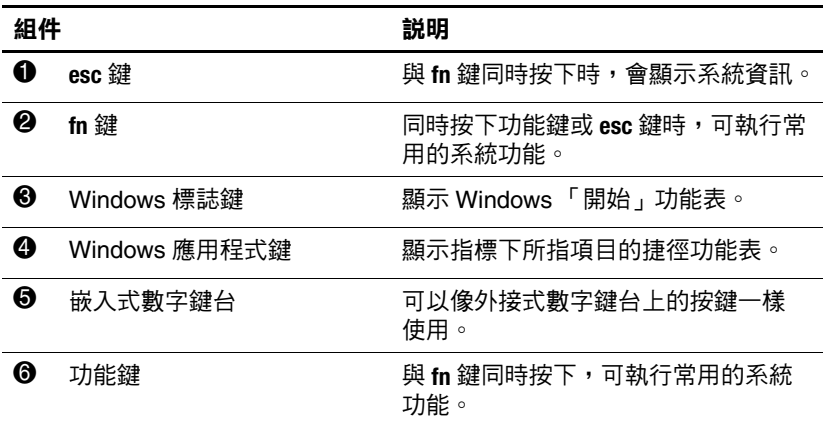

<span id="page-10-5"></span><span id="page-10-0"></span>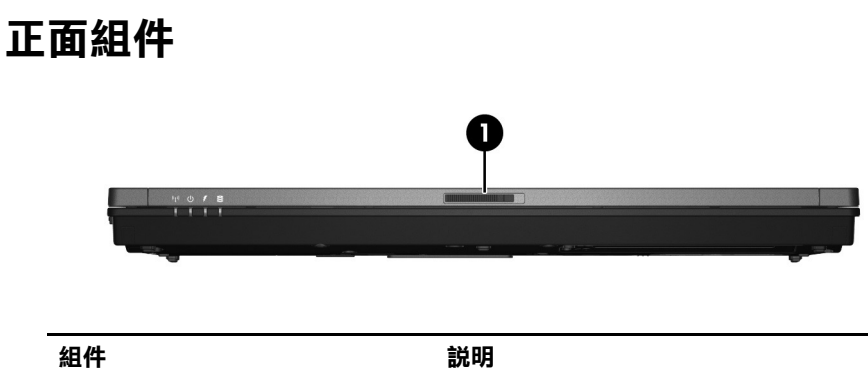

<span id="page-10-3"></span>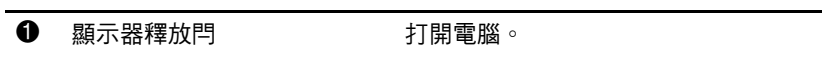

## <span id="page-10-1"></span>**背面組件**

<span id="page-10-6"></span>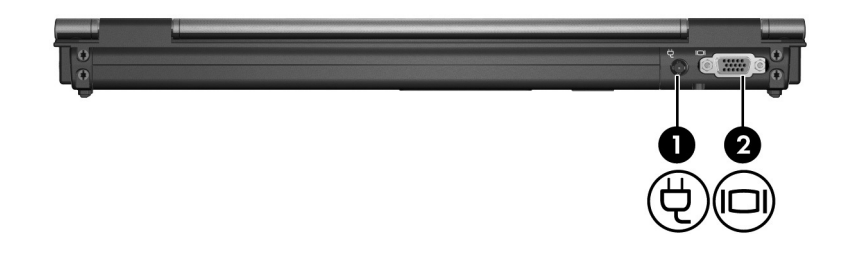

<span id="page-10-4"></span><span id="page-10-2"></span>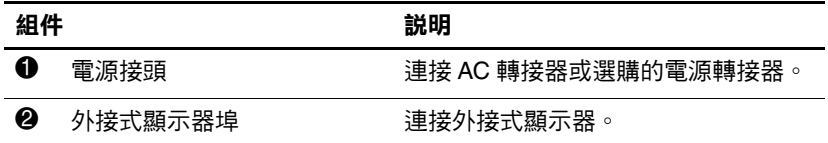

## <span id="page-11-7"></span><span id="page-11-0"></span>**右側組件**

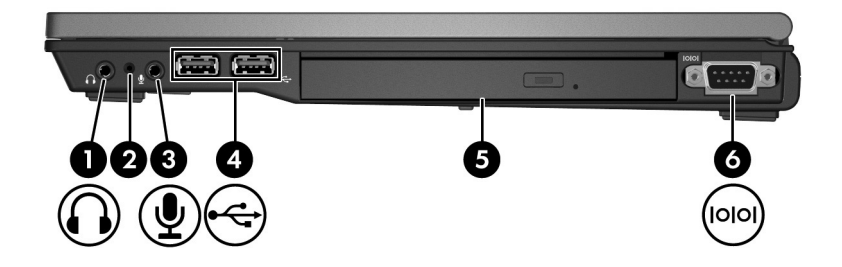

<span id="page-11-6"></span><span id="page-11-5"></span><span id="page-11-4"></span><span id="page-11-3"></span><span id="page-11-2"></span><span id="page-11-1"></span>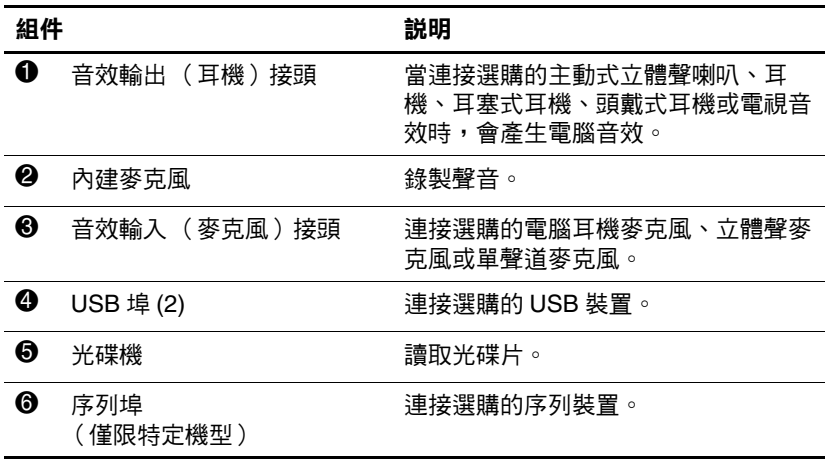

## <span id="page-12-0"></span>**左側組件**

<span id="page-12-5"></span>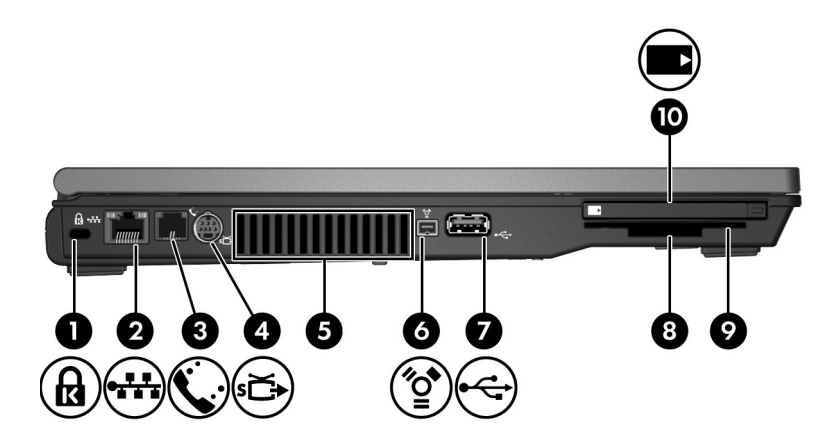

<span id="page-12-4"></span><span id="page-12-3"></span><span id="page-12-2"></span><span id="page-12-1"></span>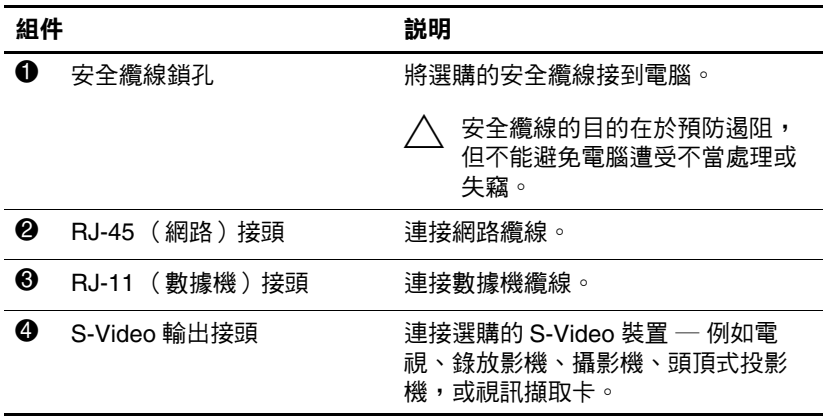

(續)

<span id="page-13-4"></span><span id="page-13-3"></span><span id="page-13-2"></span><span id="page-13-1"></span><span id="page-13-0"></span>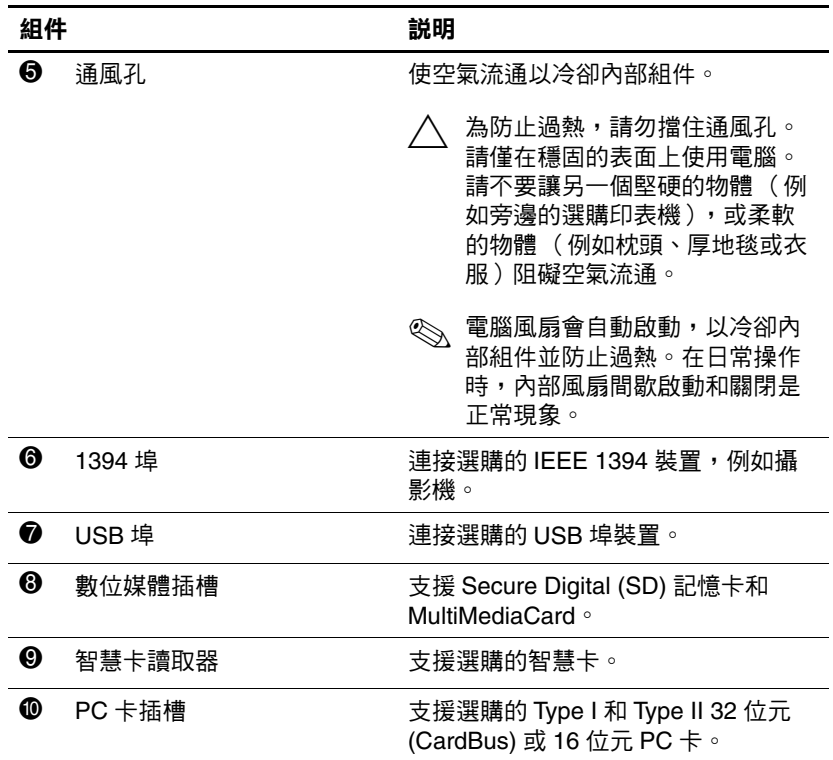

## <span id="page-14-0"></span>**底部組件**

<span id="page-14-5"></span>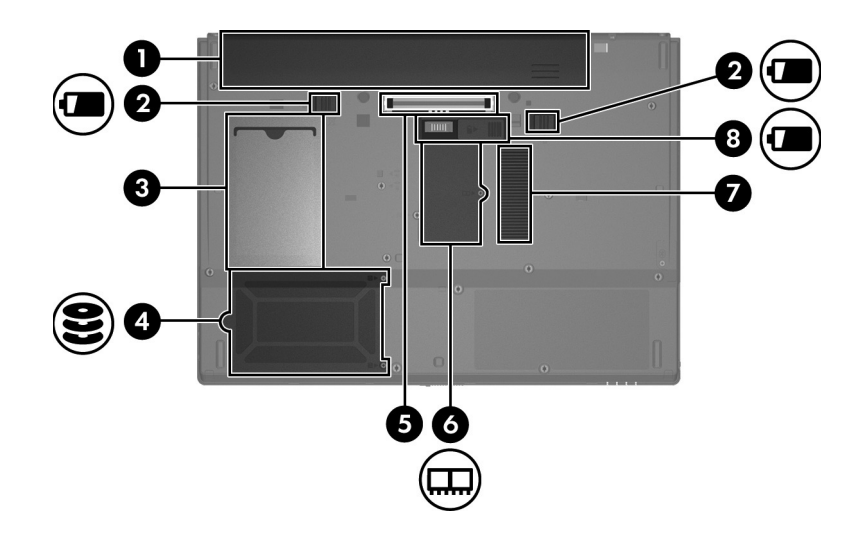

<span id="page-14-8"></span><span id="page-14-7"></span><span id="page-14-4"></span><span id="page-14-3"></span><span id="page-14-2"></span><span id="page-14-1"></span>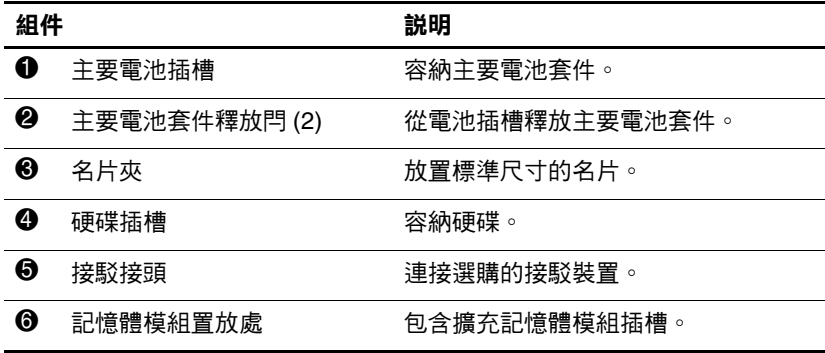

<span id="page-14-6"></span>(續)

<span id="page-15-1"></span><span id="page-15-0"></span>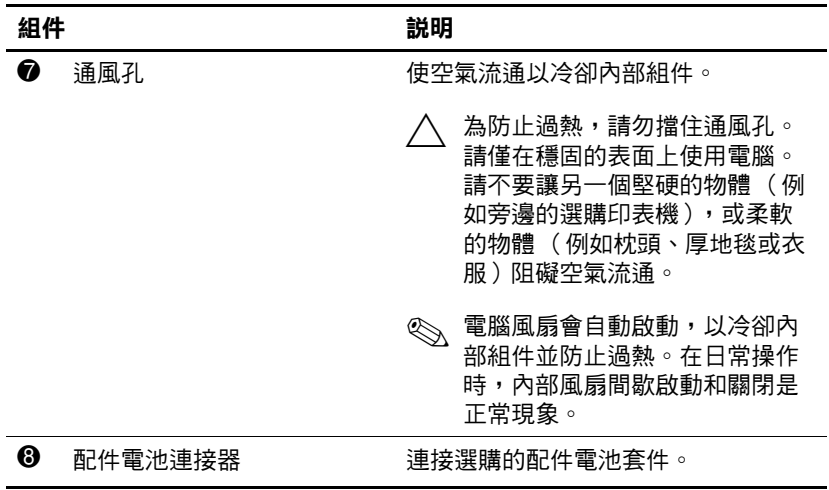

## <span id="page-16-1"></span><span id="page-16-0"></span>**無線天線**

有 2 個無線天線可傳送和接收無線裝置訊號。從電腦外部看 不到這些天線。

有關您所在國家/地區的無線法規注意事項,請參閱 「說明 及支援」中的 《法規、安全與環境注意事項》。

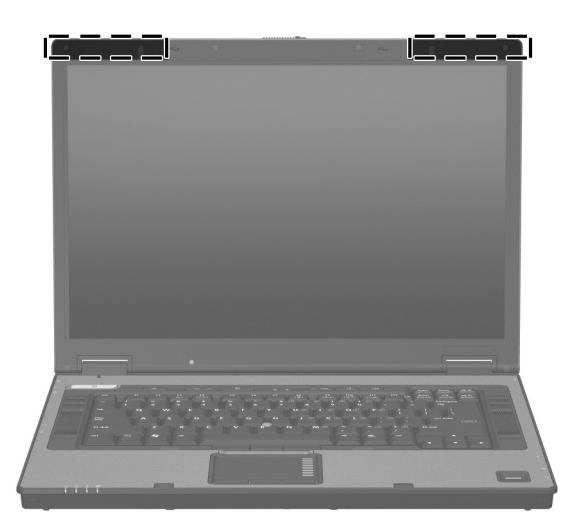

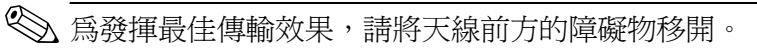

## <span id="page-17-0"></span>**附加的硬體組件**

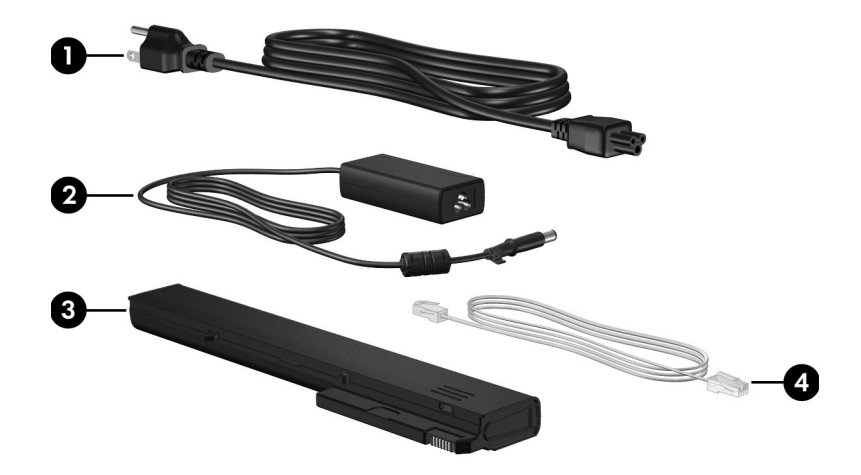

<span id="page-17-4"></span><span id="page-17-3"></span><span id="page-17-2"></span><span id="page-17-1"></span>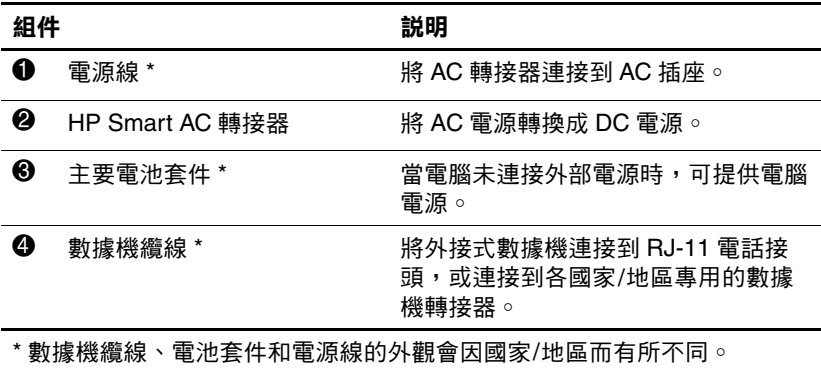

## <span id="page-18-0"></span>**標籤**

貼在電腦上的標籤上可提供您在疑難排解系統問題,或攜帶 電腦在海外旅行時所需的資訊。

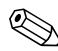

✎ 標籤的外觀和位置因機型而有所不同。

- <span id="page-18-2"></span>■ 服務標記 — 提供電腦的產品品牌、序號名稱、產品編號 (P/N) 和序號 (S/N) 等資訊。在與客服中心聯絡時,請準 備好此項資訊。服務標記標籤貼於電腦底部。您也可以 透過 「說明及支援」取得服務標籤上的資訊。
- <span id="page-18-1"></span>■ Microsoft® 真品證明書 — 包含 Windows 產品序號。您需 要有產品金鑰才能更新作業系統或進行疑難排解。此證 明書貼於電腦底部。
- <span id="page-18-3"></span>■ 法規標籤 — 提供有關電腦的法規資訊。法規標籤貼於電 腦底部。
- <span id="page-19-1"></span>■ 數據機核准標籤 - 提供數據機相關的法規資訊,並且列 出已核淮使用本數據機的部份國家/地區所需的機構核准 標記。在海外旅行時,您可能會需要這項資訊。數據機 核准標籤貼於電腦底部。
- <span id="page-19-0"></span>■ 無線憑證標籤 — 提供有關選購無線裝置的資訊,以及已 核准使用這些裝置的國家/地區的核准標記。此選購的裝 置可能是無線區域網路 (WLAN) 裝置或選購的 Bluetooth® 裝置。如果電腦包含一或多部無線裝置,則 電腦會隨附一或多個憑證標籤。在海外旅行時,您可能 會需要這項資訊。無線憑證標籤貼於電腦底部。

## **2**

## **規格**

## <span id="page-20-2"></span><span id="page-20-1"></span><span id="page-20-0"></span>**操作環境**

<span id="page-20-4"></span>如果您打算在惡劣的環境下使用或運送電腦,下表中的操作 環境資訊將對您很有幫助。

<span id="page-20-6"></span><span id="page-20-5"></span><span id="page-20-3"></span>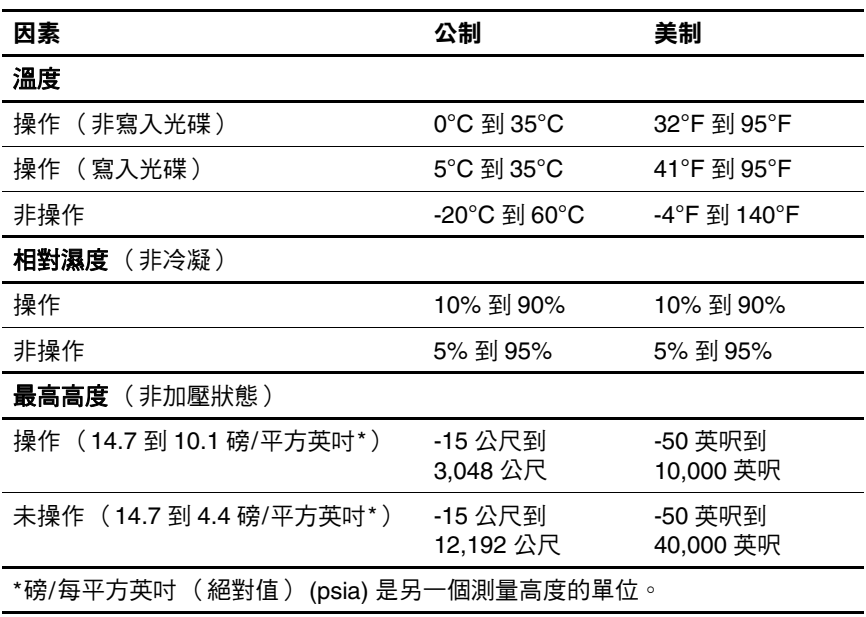

## <span id="page-21-0"></span>**額定輸入功率**

規格

<span id="page-21-2"></span><span id="page-21-1"></span>如果您打算攜帶電腦出國旅行,則本節的電源資訊將對您很 有幫助。

電腦使用直流電 (DC) 運作,其電源則可以由交流電 (AC) 或 直流電 (DC) 提供。雖然電腦可使用獨立的 DC 電源驅動, 但強烈建議您僅使用 HP 電腦隨附或核准的 AC 轉接器或 DC 電源線,來連接電腦電源。

電腦可使用下列規格的 DC 電源。

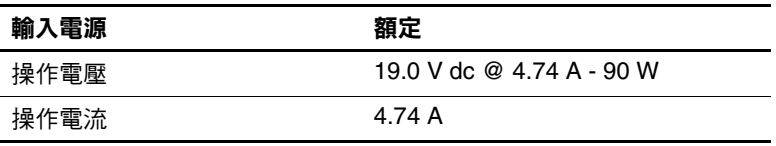

本產品是專為挪威的 IT 電源系統所設計,有相位對相位的 電壓,並且不超過 240 V rms。

## **索引**

### <span id="page-22-0"></span>**數字和字母**

1394 埠 [1–12](#page-13-0) AC 轉接器,識別 [1–16](#page-17-1) **fn**  $\frac{24}{37}$  [1–8](#page-9-1) IEEE 1394 埠 [1–12](#page-13-0) Microsoft 真品證明 標籤 [1–17](#page-18-1) RJ-11 (數據機)接頭 [1–11](#page-12-1) RJ-45 (網路)接頭 [1–11](#page-12-2) RJ-11 (數據機) 纜線 1-16 Secure Digital (SD) 記憶卡 [1–12](#page-13-1) S-Video 輸出接頭 [1–11](#page-12-3) USB 埠, 識別 1-10, 1-12 Windows 標誌鍵 [1–8](#page-9-2) Windows 應用程式鍵 [1–8](#page-9-3) WLAN 標籤 [1–18](#page-19-0)

### **三劃**

大寫鎖定 (caps lock) 指示燈 [1–3](#page-4-0)

### **四劃**

內建麥克風 [1–10](#page-11-2) 天線 [1–15](#page-16-1)

### **五劃**

功能鍵 [1–8](#page-9-4) 外接式顯示器連接埠 [1–9](#page-10-2)

### **六劃**

光碟機,識別 [1–10](#page-11-3) 名片夾 [1–13](#page-14-1) 安全纜線鎖孔 [1–11](#page-12-4) 耳機 (音效輸出) 接頭 [1–10](#page-11-4)

### **七劃**

作業系統 Microsoft 真品證明 標籤 [1–17](#page-18-1) 產品序號 [1–17](#page-18-1) 序列埠 [1–10](#page-11-5) 序號,電腦 [1–17](#page-18-2)

### **八劃**

服務標記 [1–17](#page-18-2) 法規資訊 法規標籤 [1–17](#page-18-3) 無線憑證標籤 [1–18](#page-19-0) 數據機核准標籤 [1–18](#page-19-1)

### **九劃**

按鈕 指標桿 [1–5](#page-6-0) 音量 [1–7](#page-8-0) 無線 [1–7](#page-8-1) 資訊中心 [1–6](#page-7-1) 電源 [1–6](#page-7-2)

靜音 [1–7](#page-8-2) 簡報 [1–7](#page-8-3) 觸控板 [1–4](#page-5-1) 指示燈 大寫鎖定 (caps lock) [1–3](#page-4-0) 無線 [1–2](#page-3-2) 電池 [1–3](#page-4-1) 電源 [1–2](#page-3-3) 磁碟機/光碟機 [1–3](#page-4-2) 數字鎖定 (num lock) [1–3](#page-4-3) 靜音 [1–3](#page-4-4) 指紋讀取器 [1–7](#page-8-4) 指標桿 [1–5](#page-6-1) 指標桿按鈕 [1–5](#page-6-0) 閂 電池套件釋放 [1–13](#page-14-2) 顯示器釋放 [1–9](#page-10-3) 音效輸入 (麥克風) 接頭 [1–10](#page-11-6) 音效輸出 (耳機) 接頭 [1–10](#page-11-4) 音量按鈕 [1–7](#page-8-0) **十劃** 真品證明標籤 [1–17](#page-18-1) 記憶體模組置放處, 擴充 [1–13](#page-14-3) 配件電池連接器 [1–14](#page-15-0) 高度規格 [2–1](#page-20-3) **十一劃** 埠

1394 [1–12](#page-13-0) USB [1–10,](#page-11-1) [1–12](#page-13-2) 外接式顯示器 [1–9](#page-10-2) 序列 [1–10](#page-11-5) 捲軸區,觸控板 [1–4](#page-5-2)

接駁接頭 [1–13](#page-14-4) 接頭 RJ-11 (數據機)[1–11](#page-12-1) RJ-45 (網路)[1–11](#page-12-2) S-Video 輸出 [1–11](#page-12-3) 音效輸入 (麥克風)[1–10](#page-11-6) 音效輸出 (耳機)[1–10](#page-11-4) 接駁 [1–13](#page-14-4) 電源 [1–9](#page-10-4) 產品名稱和號碼,電腦 [1–17](#page-18-2) 產品序號 [1–17](#page-18-1) 組件 右側 [1–10](#page-11-7) 左側 [1–11](#page-12-5) 正面 [1–9](#page-10-5) 底部 [1–13](#page-14-5) 背面 [1–9](#page-10-6) 頂部 [1–2](#page-3-4) 規格 操作環境 [2–1](#page-20-4) 額定輸入功率 [2–2](#page-21-1) 通風孔 1-12, 1-14 連接器 配件電池 [1–14](#page-15-0) 麥克風,內建 1-10 麥克風 (音效輸入) 接頭 [1–10](#page-11-6) **十二劃** 插槽 安全纜線 [1–11](#page-12-4) 記憶體 [1–13](#page-14-6) 硬碟 [1–13](#page-14-7) 電池 [1–13](#page-14-8) 數位媒體插槽 [1–12](#page-13-4)

無線天線 [1–15](#page-16-1) 無線通訊按鈕 [1–7](#page-8-1) 無線通訊指示燈 [1–2](#page-3-2) 無線憑證標籤 [1–18](#page-19-0) 硬碟插槽,識別 [1–13](#page-14-7) 開關 識別 [1–6](#page-7-3) 顯示器 [1–6](#page-7-3)

### **十三劃**

溫度規格 [2–1](#page-20-5) 資訊中心按鈕 [1–6](#page-7-1) 電池指示燈,識別 [1–3](#page-4-1) 電池套件,識別 [1–16](#page-17-3) 電池套件釋放閂 [1–13](#page-14-2) 電池插槽 [1–13](#page-14-8) 電源按鈕 [1–6](#page-7-2) 電源指示燈 [1–2](#page-3-3) 電源線 [1–16](#page-17-4)

### **十四劃**

磁碟機/光碟機,光學 [1–10](#page-11-3) 磁碟機/光碟機指示燈 [1–3](#page-4-2) **十五劃** 數字鎖定 (num lock) 指示燈 [1–3](#page-4-3) 數位媒體插槽 [1–12](#page-13-4)

數據機核准標籤 [1–18](#page-19-1) 標籤 Microsoft 真品證明 [1–17](#page-18-1) WLAN [1–18](#page-19-0) 服務標記 [1–17](#page-18-2) 法規 [1–17](#page-18-3) 無線憑證 [1–18](#page-19-0)

數據機核准 [1–18](#page-19-1) 線,電源,識別 [1–16](#page-17-4)

**十六劃** 操作環境規格 [2–1](#page-20-4) 靜音按鈕 [1–7](#page-8-2) 靜音指示燈 [1–3](#page-4-4) **十七劃** 應用程式鍵, Windows 1-8 濕度規格 [2–1](#page-20-6) 環境規格 [2–1](#page-20-4) 鍵 **esc** [1–8](#page-9-5) **fn** [1–8](#page-9-1) Windows 標誌 [1–8](#page-9-2) Windows 應用程式 [1–8](#page-9-3) 功能 [1–8](#page-9-4) 鍵台 [1–8](#page-9-6) 鍵台按鍵 [1–8](#page-9-6) **十八劃** 簡報按鈕 [1–7](#page-8-3) 鎖,安全纜線 [1–11](#page-12-4) 額定輸入功率規格 [2–2](#page-21-1) **二十劃以上** 觸控板 [1–4](#page-5-3) 觸控板按鈕 [1–4](#page-5-1) 釋放閂 電池套件 [1–13](#page-14-2) 顯示器 [1–9](#page-10-3) 攜帶電腦旅行 無線憑證標籤 [1–18](#page-19-0) 數據機核准標籤 [1–18](#page-19-1) 環境規格 [2–2](#page-21-2) 顯示器埠,外接式 [1–9](#page-10-2) 顯示器開關,識別 [1–6](#page-7-3) 顯示器釋放閂 [1–9](#page-10-3) 纜線, RJ-11 (數據機)[1–16](#page-17-2)

© Copyright 2007 Hewlett-Packard Development Company, L.P.

Microsoft 及 Windows 是 Microsoft Corporation 在美國的註冊商標。 Bluetooth 是其所有人所擁有的商標,Hewlett-Packard Company 已取 得授權使用。SD 標誌是其所有人的商標。

本文件包含的資訊可能有所變更,恕不另行通知。HP 產品與服務的 保固僅列於隨產品及服務所附的明確保固聲明中。本文件的任何部份 都不可構成任何額外的保固。HP 不負責本文件在技術上或編輯上的 錯誤或疏失。

#### 筆記型電腦導覽

第 1 版︰ 2007 年 1 月 文件編號:419661-AB1